# **Guide de la participation à distance : les outils d'interprétation simultanée**

29 juin 2020

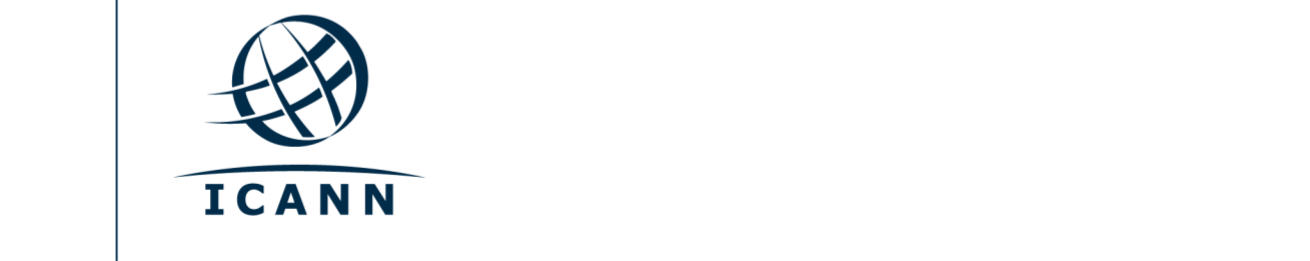

#### **Avant de commencer**

- **•** Toutes les séances utilisent la plateforme Zoom.
- **•** Un compte Zoom n'est pas obligatoire mais vous avez besoin du lien Zoom ou de l'identifiant de la réunion (Meeting ID) pour participer à une séance.
- **•** Vous pouvez optimiser votre expérience Zoom en téléchargeant l'application Zoom sur votre ordinateur.
- **•** Si vous participez via votre téléphone portable ou votre tablette, vous devez avoir l'application Zoom sur votre dispositif pour pouvoir accéder à une séance à l'aide du lien Zoom.
- **•** Si vous utilisez l'application Zoom, il vous faudra la dernière version 5.0 pour pouvoir participer.

# **Où trouver le lien Zoom d'une séance**

- **•** Sur le site web de l'événement, vous trouverez le lien Zoom et l'identifiant de la réunion (Meeting ID), ainsi que des indications pour savoir si une inscription à la séance est nécessaire. Si une inscription pour accéder à Zoom est nécessaire, vous recevrez les codes d'accès après votre inscription.
- **•** Pour rejoindre une séance depuis votre ordinateur :
	- **-** Si vous avez téléchargé l'application Zoom, cliquez sur le lien Zoom qui se trouve en bas de la description de la séance à laquelle vous souhaitez participer.
	- **-** Si vous n'avez pas téléchargé l'application, allez sur [zoom.us/join](https://zoom.us/join) et saisissez l'identifiant de la réunion (Meeting ID). Il est disponible dans la partie description de la séance.
- **•** Pour rejoindre une séance depuis votre téléphone portable ou votre tablette :
	- **-** Vous devez avoir l'application Zoom sur votre dispositif pour accéder à la séance. Une fois que vous avez l'application sur votre dispositif, cliquez sur le lien de la séance choisie.

## **Participer à une séance**

- **•** Le son de votre micro sera coupé et votre vidéo sera désactivée par défaut. Les participants au webinaire n'ont pas le droit d'activer leur propre micro. Si vous souhaitez parler, veuillez lever la main et l'animateur de la séance vous accordera le droit d'allumer votre micro.
- **•** Chaque séance sera modérée par un responsable de la participation à distance (RPM). Le RPM s'occupera de gérer les questions/réponses et les interactions du groupe.
- **•** La gestion des questions sera différente selon les séances. Au début de la séance, le RPM vous expliquera comment poser vos questions dans la fenêtre Q&A ou dans la fenêtre de conversation et comment lever la main pour demander la parole. Vous pouvez accéder à ces fonctions à travers les commandes disponibles pour la réunion.

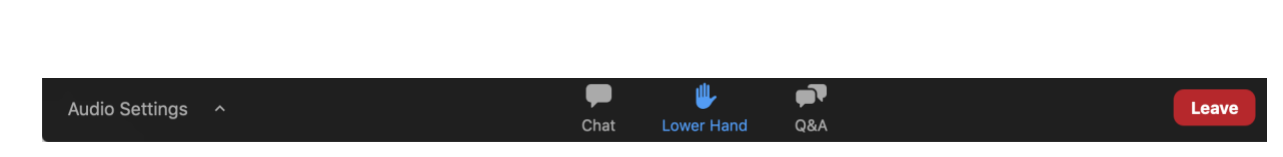

## **Services linguistiques**

**•** Toutes les séances qui incluent le service d'interprétation simultanée utilisent à la fois Zoom et une plateforme d'interprétation simultanée à distance (RSI) gérée par le réseau Congress Rental (CRN).

# **Équipement nécessaire pour utiliser le service d'interprétation simultanée**

- **•** Un ordinateur ou un dispositif portable pour ouvrir Zoom.
- **•** Un dispositif différent pour utiliser l'application RSI et écouter l'audio de l'interprétation.
- **•** Des écouteurs connectés au dispositif sur lequel se trouve l'application RSI.

## **Utilisation de la plateforme d'interprétation**

- **•** L'application RSI est utilisée en mode écoute uniquement et équivaut aux récepteurs distribués au public pendant les réunions présentielles.
- **•** Cliquez sur une séance individuelle et vous y trouverez un lien pour télécharger l'application mobile.
- **•** Vous y trouverez également le code (token) pour pouvoir accéder à la séance une fois que vous ouvrez l'application.
- **•** Ouvrez l'application RSI, saisissez le code (token) et sélectionnez « connect » (se connecter).

## **Service d'interprétation simultanée**

Langues disponibles : english, français. Télécharger l'application mobile :<https://urlgeni.us/DNS-Forum-GET-APP> Code (token) de la séance : **DNS-Forum** Lien navigateur mobile :<https://urlgeni.us/DNS-Forum>

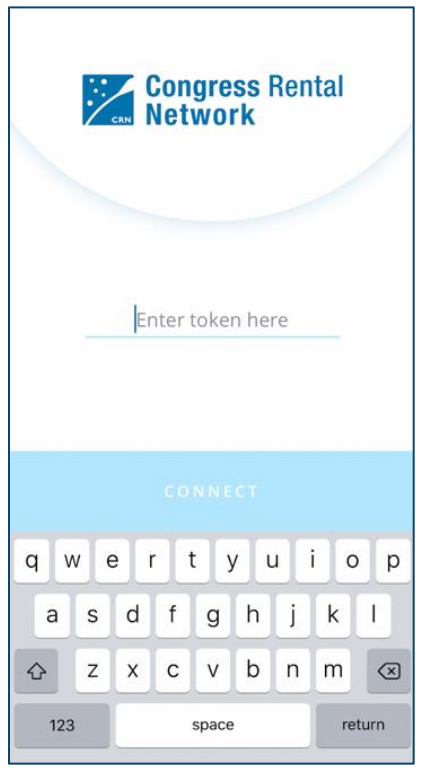

**•** Sélectionnez la langue de votre choix.

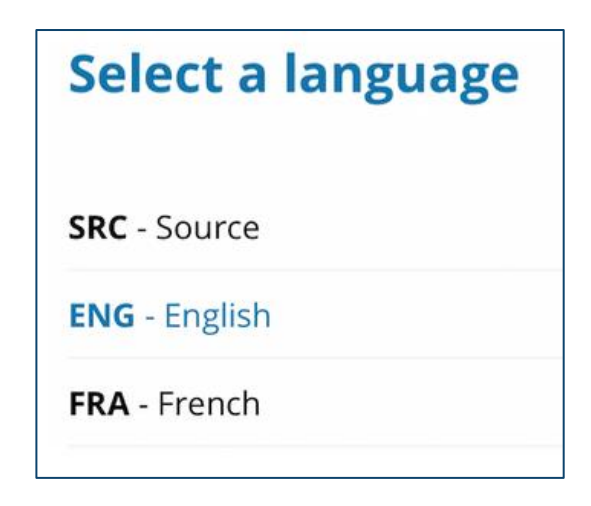

**•** Les réglages peuvent être modifiés en cliquant sur l'icône qui se trouve en haut à droite.

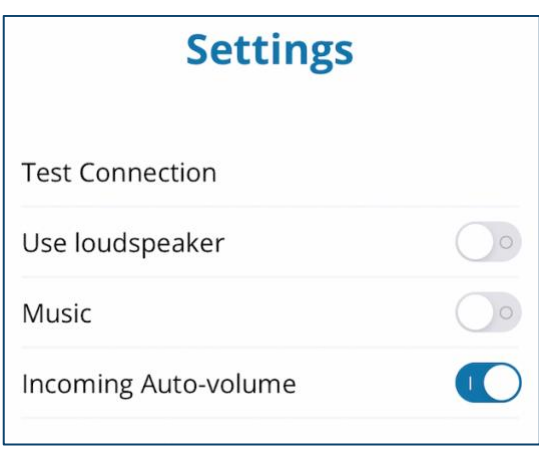

- **•** Si vous souhaitez poser une question ou faire un commentaire dans une des langues interprétées, levez la main virtuelle sur la plateforme Zoom.
- **•** Quand ce sera à votre tour de parler, activez votre micro sur Zoom. Dites votre nom pour les enregistrements, annoncez dans quelle langue vous allez parler et posez votre question ou faites votre commentaire.
- **•** Mettez en mode silencieux tous vos autres dispositifs lorsque vous parlez, y compris l'audio de l'interprétation sur l'application RSI.
- **•** À la fin de votre intervention sur Zoom, coupez le son de votre micro ou désactivez l'audio Zoom et écoutez la langue de votre choix sur l'application RSI.

#### **Conseils pour profiter au maximum d'une réunion virtuelle**

- **•** Pensez à utiliser un casque avec micro si vous prévoyez de prendre la parole pendant la séance. La qualité du son des casques est souvent meilleure que celle des micros et des haut-parleurs intégrés dans les ordinateurs ou les téléphones portables.
- **•** Pensez à dire votre nom pour l'enregistrement avant de faire votre commentaire. Parlez de manière claire et directe.
- **•** Nous sommes une communauté globale et les différentes cultures ont différents styles de communication. Sans la possibilité de voir les expressions faciales ou le langage corporel des intervenants, des malentendus peuvent survenir. Essayez d'être bref lorsque vous interagissez de manière virtuelle pour éviter des erreurs de communication.
- **•** Nous vous rappelons que toutes les séances sont soumises aux [normes](https://www.icann.org/en/system/files/files/expected-standards-15sep16-fr.pdf)  [de conduite requises](https://www.icann.org/en/system/files/files/expected-standards-15sep16-fr.pdf) par l'ICANN et à la [politique anti-harcèlement de la](https://www.icann.org/en/system/files/files/community-anti-harassment-policy-24mar17-fr.pdf)  [communauté .](https://www.icann.org/en/system/files/files/community-anti-harassment-policy-24mar17-fr.pdf)

### **Autres ressources et tutoriels Zoom**

[Télécharger Zoom](https://zoom.us/support/download) [Centre d'assistance Zoom](https://support.zoom.us/hc/en-us) [Tutoriels Zoom](https://support.zoom.us/hc/en-us/articles/206618765-Zoom-Video-Tutorials)

Zoom propose également des [formations en ligne](https://support.zoom.us/hc/en-us/articles/360029527911) pour les personnes intéressées.

 $\bullet$ 

**ICANN.ORG**